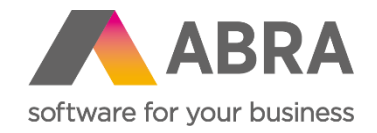

# Technické novinky ABRA Gen

jaro 2023

Číslo verze (Verze 23.1)

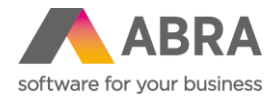

Vážení zákazníci,

společně s vydáním jarní verze ABRA Gen 23.1 jsme pro vás připravili přehled klíčových technických novinek v systému. Navíc jsme jej rozšířili o podrobnější informace, které vám pomohou důkladně si osvojit nové funkcionality. Pevně věříme, že tak budete moci začít všechny novinky rychleji využívat a usnadníte si práci v našem systému.

Technické novinky ve verzi ABRA Gen 23.1:

- Uvolňování objektu ve skriptingu nutnost používat funkci FREE (Skriptování)
- MSSQL nový způsob generování OID (Databáze)
- Agenda firemních údajů podporuje definovatelné formuláře (Obecné)
- Možnost nastavit nespouštění jednotlivých balíčků skriptů v testovacím spojení (Skriptování)
- Vyvolání výjimky ve skriptování z nástroje ScriptDebuggeru (Nástroje)
- Urychlení aktualizace fulltextu záznamů definovatelných číselníků (Obecné)
- Zlepšení import manažerů pro EDI (Definovatelné importy)
- Nová agenda logů pro definovatelné importy (Definovatelné importy)
- Podpora otevření pokladní zásuvky v ovladači ABRAREPORT

Pevně věříme, že novinky Vám zefektivní práci s naším systémem. Zajímají vás uživatelské novinky verze 23.1? [Podívejte se do této PDF příručky,](https://help.abra.eu/cs/23.1/G3/Content/PartP_PDF_prirucky/PDF_by_Hand/Novinky/Produkt.novinky_ABRA_Gen_23.1.pdf) kde jsme je všechny sepsali.

Váš tým ABRA Software

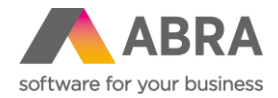

# **1. Uvolňování objektu ve skriptingu – nutnost používat funkci FREE (Skriptování)**

Od verze ABRA Gen 23.1 je ARC ve výchozím stavu vypnuté, proto je třeba ve skriptování zajistit správné uvolňování objektů, aby nedocházelo ke vzniku memory leaků, a zároveň zabránit přístupu k již uvolněným objektům, což může v nepředvídatelných chvílích způsobovat výjimku typu Access violation, jejíž příčina se obvykle velmi obtížně hledá.

S vypnutým ARC je třeba uvolňovat všechny objekty, které si uživatel ve skriptování sám vytvoří. To platí pro:

- Všechny neinterfacové objekty (typicky TStringList, TNxParameteters, atd).
- Některé interfacové objekty, které jsou získány konkrétními metodami (jedná se o metody, které si vytváří tzv. Holdery pro udržení reference na původní interfacové objekty).

Kompletní seznam metod včetně jejich tříd uvádíme [zde](https://help.abra.eu/cs/23.1/G3/Content/PartS_NastrojePrizpusobeni/vecny_obsah_nastrpriz_skriptovani.htm#ARC_aut_uvolneni_objektu). Na tomto odkazu také najdete uvedené příklady chybných a správných konstrukcí skriptů ke vztahu s ARC.

**POZOR! Od verze 23.2 bude možnost automatického uvolňování zcela odstraněna.**

## **2. MSSQL - nový způsob generování OID (Databáze)**

Bylo vytvořeno nové schéma generování OID pro databázi MSSQL od verze 23.1, toto schéma má prefix znak  $\sim$ .

Od verze 23.1 je všem zákazníkům s MSSQL nastaveno toto nové schéma. Původní schéma na MSSQL způsobuje velkou fragmentaci primárního klíče a na serverových SSD zpomalení vkládání nových záznamů.

Porovnání oproti původnímu schématu:

- Nepodporuje hnízda (Site)
- Nepodporuje tříznakové OID infix, podporuje jenom 2 znaky, navíc se striktně kontroluje zadání znaků 0-9, A-Z a ve výchozím nastavení "není použito" je tedy 00 a ne jako u původního OID 01 jednotlivých vazeb.

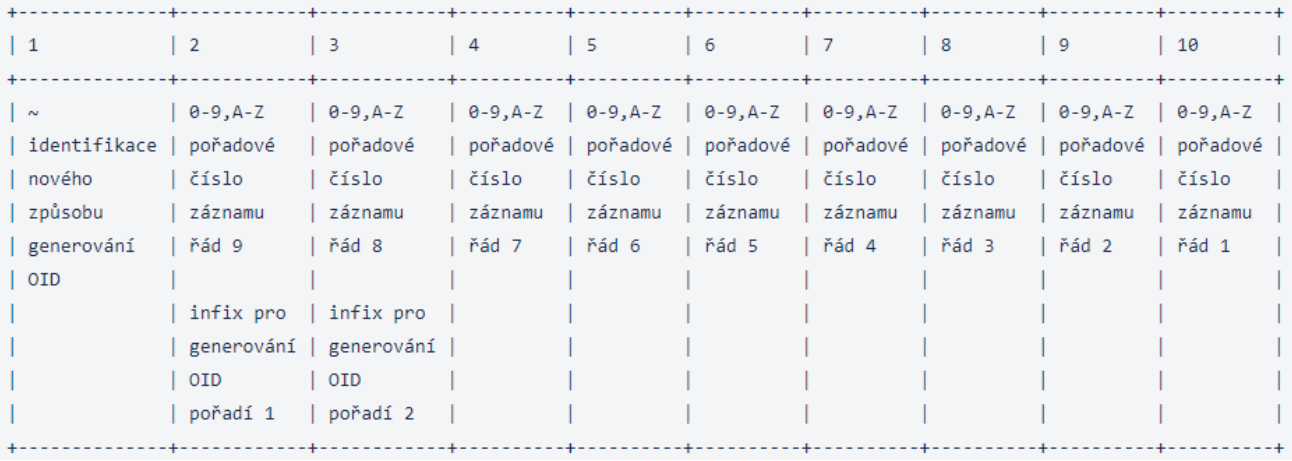

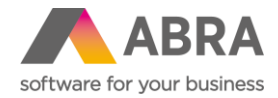

# **3. Agenda firemních údajů podporuje definovatelné formuláře (Obecné)**

V agendě Firemní údaje je nově k dispozici možnost definovat Definovatelné formuláře. S tím souvisí i možnost přidávání uživatelských položek nad objektem Globální data.

Nově tedy lze založit potřebné definovatelné položky k objektu Globální data a pomocí definovatelného formuláře v agendě Firemní údaje je lze editovat.

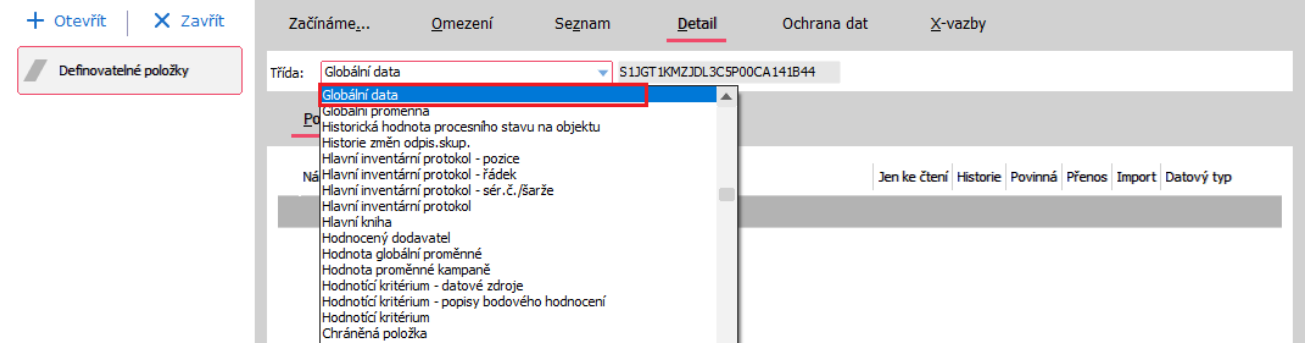

### **4. Možnost nastavit nespouštění jednotlivých balíčků skriptů v testovacím spojení (Skriptování)**

Do agendy Balíčky skriptů byl přidán příznak, jestli se má balíček používat v testovacím spojení: **Stav v testovacím spojení.** Má čtyři stavy: Stejný jako v produkci, Nepoužívat, Ladit, Používat.

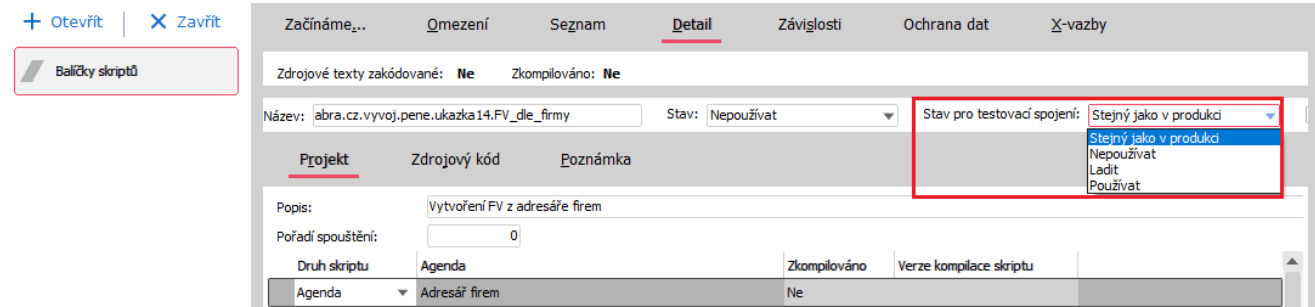

Zda se jedná o Testovací, či produkční prostředí, zjistíte v agendě Firemní údaje, záložka Obecné, položka s názvem "Spojení je testovací".

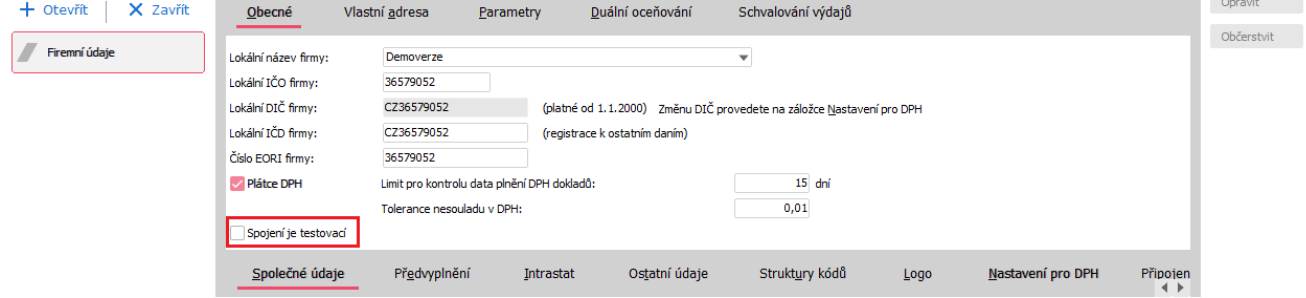

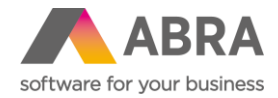

# **5. Vyvolání výjimky ve skriptování z nástroje ScriptDebuggeru (Nástroje)**

Do nástroje ScriptDebugger bylo doplněno tlačítko umožňující při vykonání příštího řádku v kódu skriptu vyvolat výjimku. K výjimce lze zadat text, se kterým se výjimka vytvoří.

Po stisku tlačítka a potvrzení dialogu, kde lze změnit text výjimky, se zašle do ABRA Gen požadavek na budoucí výjimku. ABRA Gen při příštím vykonání uměle selže. Oproti vyvolání výjimky přímo ze skriptování příkazem RaiseException se nezobrazuje CallStack, kde chyba vznikla.

# **6. Urychlení aktualizace fulltextu záznamů definovatelných číselníků (Obecné)**

Funkce aktualizace fulltextových záznamů definovatelných číselníků byla přepracována tak, aby procházela pouze záznamy daného číselníku, nikoliv všechny záznamy z tabulky DefRollData.

### **7. Zlepšení import manažerů pro EDI (Definovatelné importy)**

Vylepšení doznaly také definovatelné importy v souvislosti s EDI. Novinek je více, proto je uvádíme níže bodově:

- Doplněno obecné přebírání skutečně ukládaných položek na zdrojovém Business objektu vzniklém pomocí definovatelného importu v paměti do objektů vytvořených import managerem v rozšíření pro EDI. Dříve byl seznam položek pro přebírání pevný, nemusel tedy odpovídat seznamu položek v importní definici v případě, že si ji uživatel upravil.
- Import EDI Grit skladových příjemek DESADV pomocí definovatelných importů s rozšířením pro EDI byl doplněn o podporu vazby na více zdrojových dokladů Objednávek vydaných. Změny byly provedeny taky v importní definici pro doklady typu DESADV.
- Import EDI Grit Faktur přijatých INVOIC nyní podporuje vazbu na více zdrojových dokladů Objednávek vydaných.

Změny byly udělány taky v importní definici pro doklady typu INVOIC.

### **8. Nová agenda logů nejen pro definovatelné importy (Definovatelné importy)**

Do ABRA Gen byla přidána nová agenda Logy sloužící pro ukládání záznamů logování. Agenda Logy je dokladová, má tedy i nový typ dokladu s kódem "LO" a tedy i povinnost zadávat vždy řadu dokladu a období. Do agendy není možné ručně přidávat záznamy. Záznamy vznikají plně automaticky.

Pro přidávání nových záznamů byla vytvořena nová skriptová funkce CFxLog.SaveLog. Agenda byla implementována do mechanismů souvisejících se zpracováním definovatelných importů včetně jejich sad a dokumentů vznikajících zpracováním importních definic. Nově se tedy záznamy logování ukládají zde, a nikoliv do agendy Servisní knížka.

Využít je možné tři aktivity logování: Obecná zpráva, Definovatelné importy, Skripting.

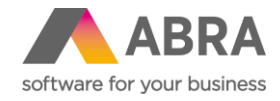

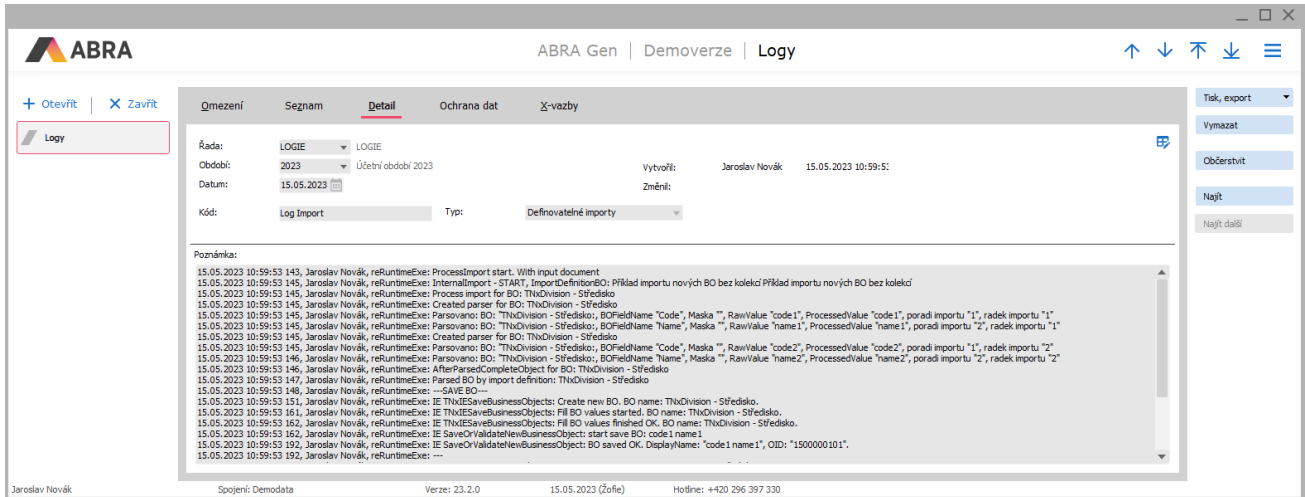

# **9. Ovladač ABRAREPORT podporuje otevírání pokladní zásuvky (MO prodej)**

Do ovladače ABRAREPORT, který se ve specifických případech používá, byla doplněna podpora otevírání pokladní zásuvky. Správné fungování vyžaduje podporu otevírání zásuvky také od dané tiskárny.

### **10. Uživatelské X-vazby (Obecné)**

Dříve byly X-vazby výhradně jen u dokladových agend. Ve verzi 23.1. jsou již X-vazby také ve všech číselnících jako Adresář firem, Skladové karty a další.

Uživatelské vazby lze vytvářet dvěma způsoby. Uživatelsky přes tlačítko Přidat jako na obrázku níže.

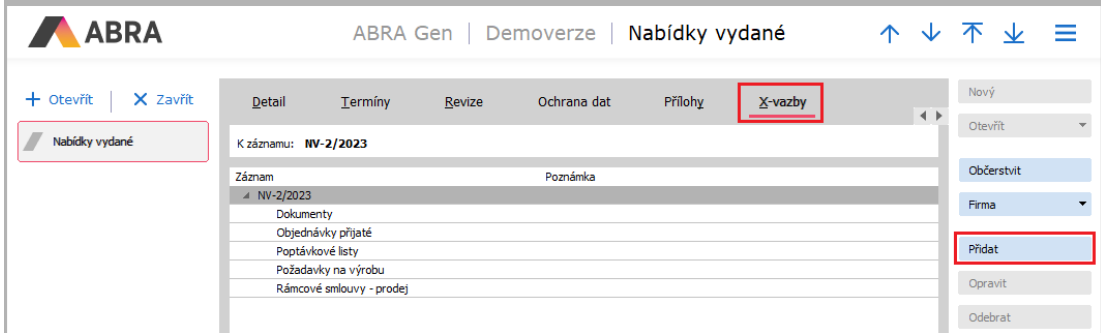

Druhou možností je vytvořit vazbu přes skriptování. Obě možnosti jsme více popsali v sekci Návody v článku s názvem [Jak přidat uživatelskou X](https://help.abra.eu/cs/23.1/G3/Content/VybranePostupy/Jak_pridat_uzivatelskou_Xvazbu.htm)-vazbu.

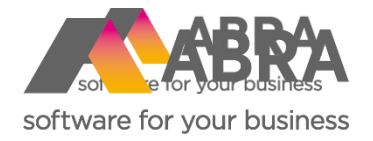

# Technické novinky ABRA Gen

podzim 2023

Verze 23.2

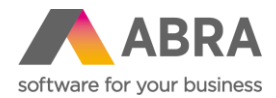

Vážení zákazníci,

společně s vydáním podzimní verze ABRA Gen 23.2 jsme pro vás připravili přehled klíčových technických novinek v systému. Navíc jsme jej rozšířili o podrobnější informace, které vám pomohou důkladně si osvojit nové funkcionality. Pevně věříme, že tak budete moci začít všechny novinky rychleji využívat a usnadníte si práci v našem systému.

Technické novinky ve verzi ABRA Gen 23.2:

- Obecné parametry Skupiny parametrů (Nástroje přizpůsobení)
- Asynchronní načítání dat definovatelných panelů (Nástroje přizpůsobení)
- Skupinová úloha a podmínky spuštění úloh (Naplánované úlohy)
- Formátování systémových sloupců (Obecné)
- Možnost vytvářet definovatelné položky s historií kdekoliv v systému (Nástroje přizpůsobení)
- Podpora pro zneplatnění tisknutých stránek (Tiskové sestavy)
- Zasílání všech vážných chyb ABRA Gen výrobci (Telemetrie)

Pevně věříme, že novinky Vám zefektivní práci s naším systémem. Zajímají vás uživatelské novinky verze 23.2? [Podívejte se do této PDF příručky,](https://help.abra.eu/cs/23.2/G3/Content/PartP_PDF_prirucky/PDF_by_Hand/Novinky/Produktove_novinky_ABRA_Gen_23.2.pdf) kde jsme je všechny sepsali.

Váš tým ABRA Software

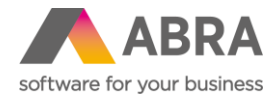

# **11. Obecné parametry – skupiny parametrů (Nástroje přizpůsobení)**

Systém ABRA Gen neustále rozšiřujeme o možnosti vlastních úprav. Od verze 23.2 můžete kromě Definovatelných položek použít nově také Skupiny parametrů. Vytvořenou skupinu parametrů, která může mít x nastavených parametrů, lze pak velmi snadno použít na jednu nebo více vybraných tříd objektu.

Skupiny parametrů jsou určeny především k pořizování nějaké množiny dat, která souvisí s daným dokladem/objektem v ABRA Gen. Například: v servisu potřebujeme při pravidelné kontrole zaznamenat naměřené hodnoty a porovnat je s min/max hodnotami udávanými výrobcem. Ve výrobě potřebujeme například zaznamenat hodnoty, které určují, za jakých podmínek byla daná šarže výrobku vyrobena. Nebo v nákupu potřebujeme na příjemce zaznamenat, v jakém stavu bylo zboží dodáno.

Novou agendu **Skupiny parametrů** najdete v modulu Nástroje přizpůsobení pod záložkou Definice.

Po vytvoření nové skupiny se na záložce Parametry vytvářejí jednotlivé parametry, kde se nastavuje jejich datový typ a případně další hodnoty, např. min. a max. (u čísla) nebo výchozí hodnoty.

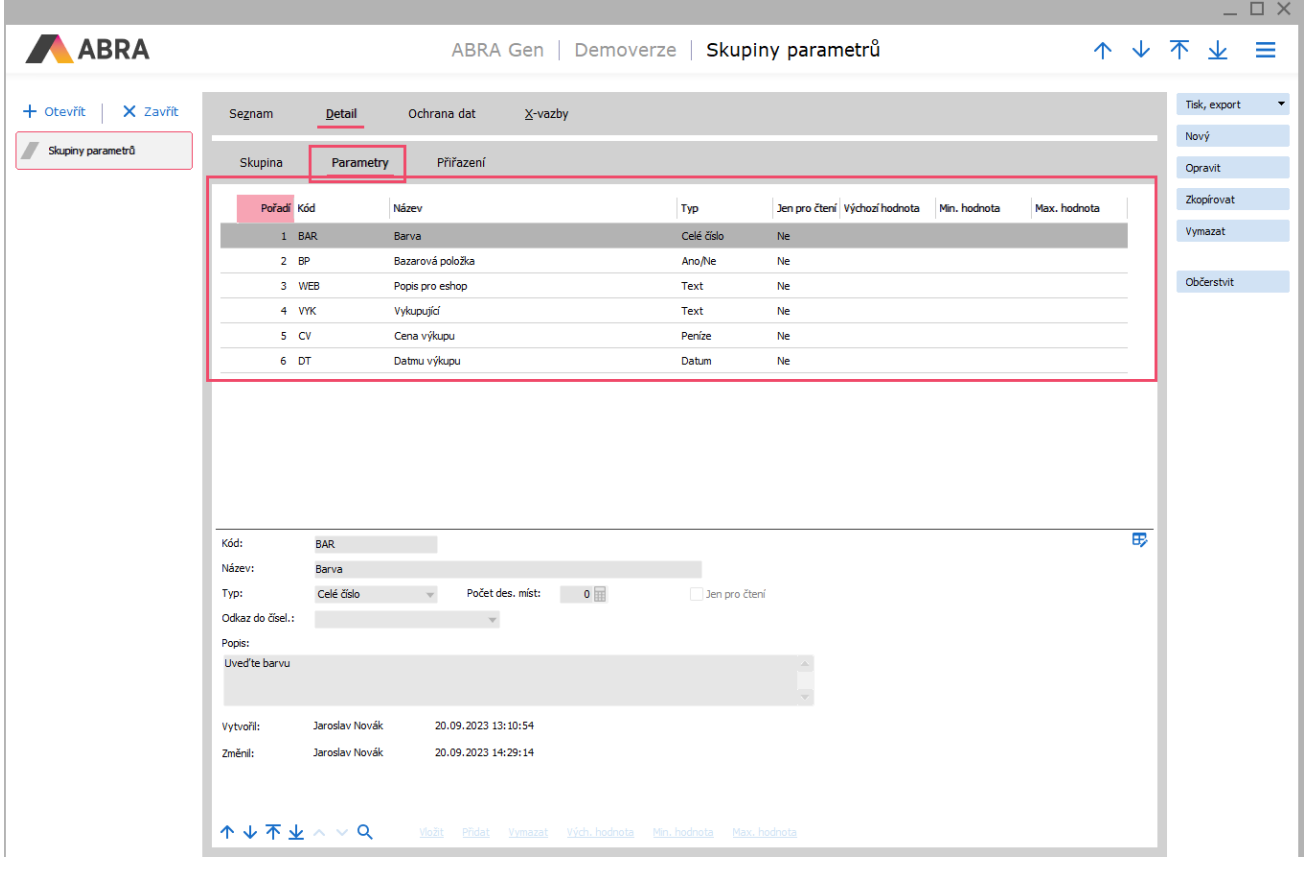

Na záložce Parametry lze vytvářet jednotlivé parametry různých datových typů.

Po vytvoření všech parametrů je potřeba přidat třídu, na které se budou parametry zobrazovat. Na záložce Přiřazení lze přidat jednu nebo více tříd. Nastavit lze také to, zda se budou zobrazovat vždy, nebo jen za nějaké podmínky. Například lze nastavit, že se budou parametry zobrazovat jen pro nějakou konkrétní řadu dokladů, typ skladové karty atd. Možností nastavení podmínek je díky editaci přes výraz téměř neomezené množství. Pokud by bylo více skupin parametrů na jedné třídě, lze nastavit také pořadí, ve kterém se následně budou zobrazovat.

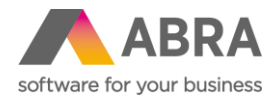

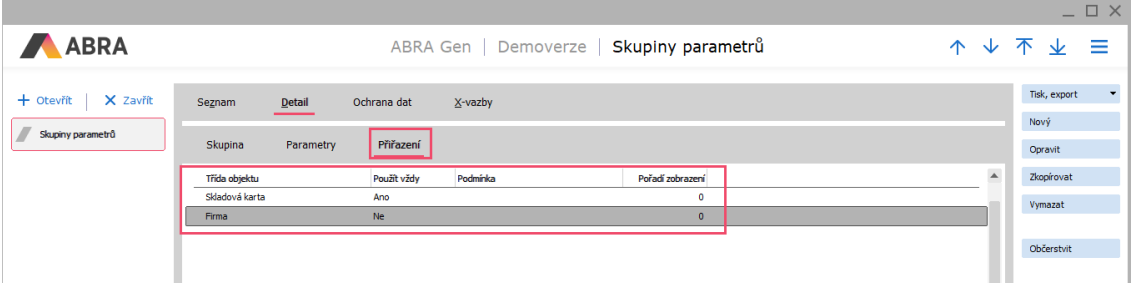

U nastavených tříd se v daných agendách nebo číselnících následně zobrazuje záložka Parametry (pokud je nastaveno, že se mají zobrazovat vždy, nebo je splněna podmínka), kde jsou zobrazeny skupiny parametrů v nastaveném pořadí. Zde je v režimu editace následně možné plnit parametry hodnotami podle jejich datových typů.

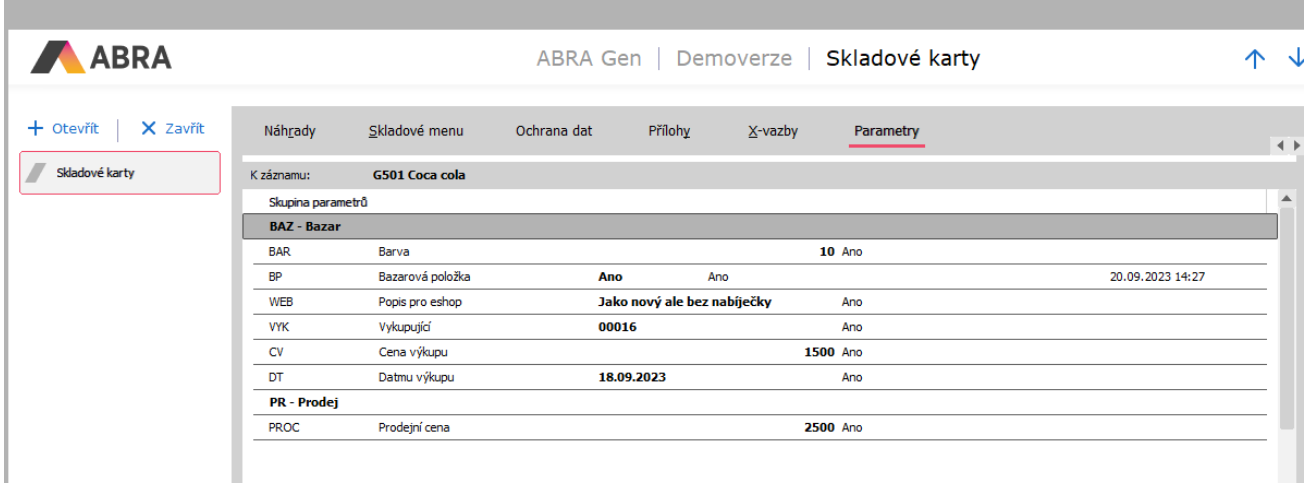

Záložka Parametry je dostupná jen v případě, kdy je na dané agendě/číselníku nastavena Skupina parametrů. Skupiny jsou řazeny v pořadí dle jejich nastavení.

Aby bylo možné pracovat s agendou Skupiny parametrů, je potřeba přidat uživatelům oprávnění. To lze udělat na Roli nebo Skupině rolí pod záložkou Práva k funkcím v položce Nástroje přizpůsobení a zde Skupiny parametrů.

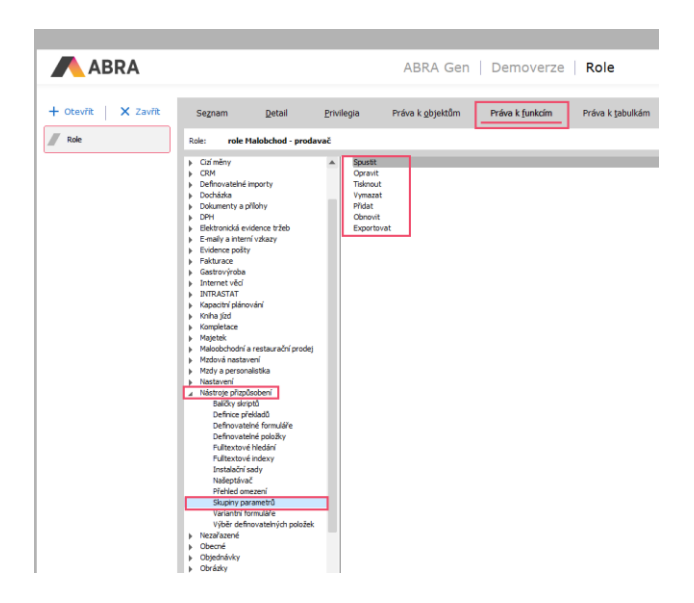

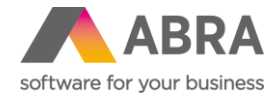

Editace parametrů na záložce Parametry u jednotlivých BO je hlídaná právem Opravit pro formulář BO, kterého se parametry týkají (tzn. pokud má uživatel právo na editaci např. skladové karty, může měnit i hodnoty jeho parametrů). Toto právo se hlídá také při pokusu parametry měnit přes API.

Skupiny Parametrů podléhají samostatnému licencování. Byla zavedená nová licenční skupina **Uživatelské parametry**. Pro zobrazení záložky Parametry na přiřazených BO se nekontroluje počet licencí, pouze Ano/Ne (podobně jako třeba u licencování EDI).

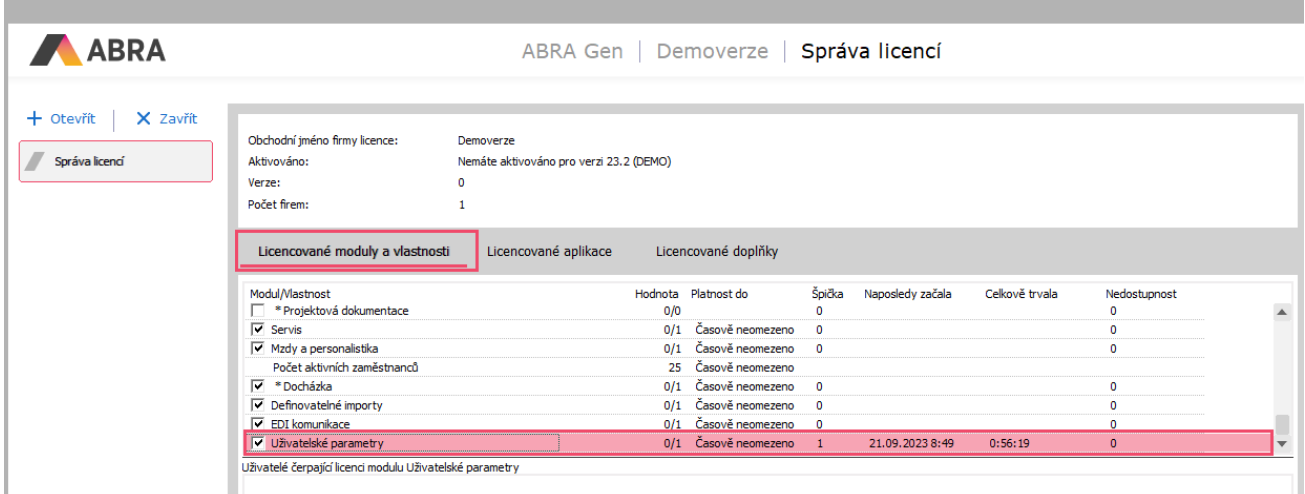

Licence se kontroluje:

- při pokusu o spuštění agendy Skupiny parametrů
- při zobrazování záložky Parametry na ostatních agendách/číselnících (pokud není licence, záložka se nezobrazí)
- v API při čtení jednotlivých parametrů přes endpoint /userparameters
- v API při zápisu hodnot parametrů

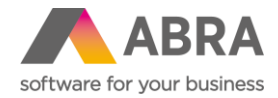

# **12. Asynchronní načítání dat definovatelných panelů (Nástroje přizpůsobení)**

Nově nejsou výpočty hodnot pro panely definovatelných údajů počítány v hlavním vláknu aplikace ABRA Gen, ale v pomocných podpůrných vláknech. Nedochází tedy ke stavu, kdy při načítání panelu přejde aplikace ABRA Gen do stavu **Neodpovídá**, ale je možné s ní dále pracovat nebo ji třeba ukončit.

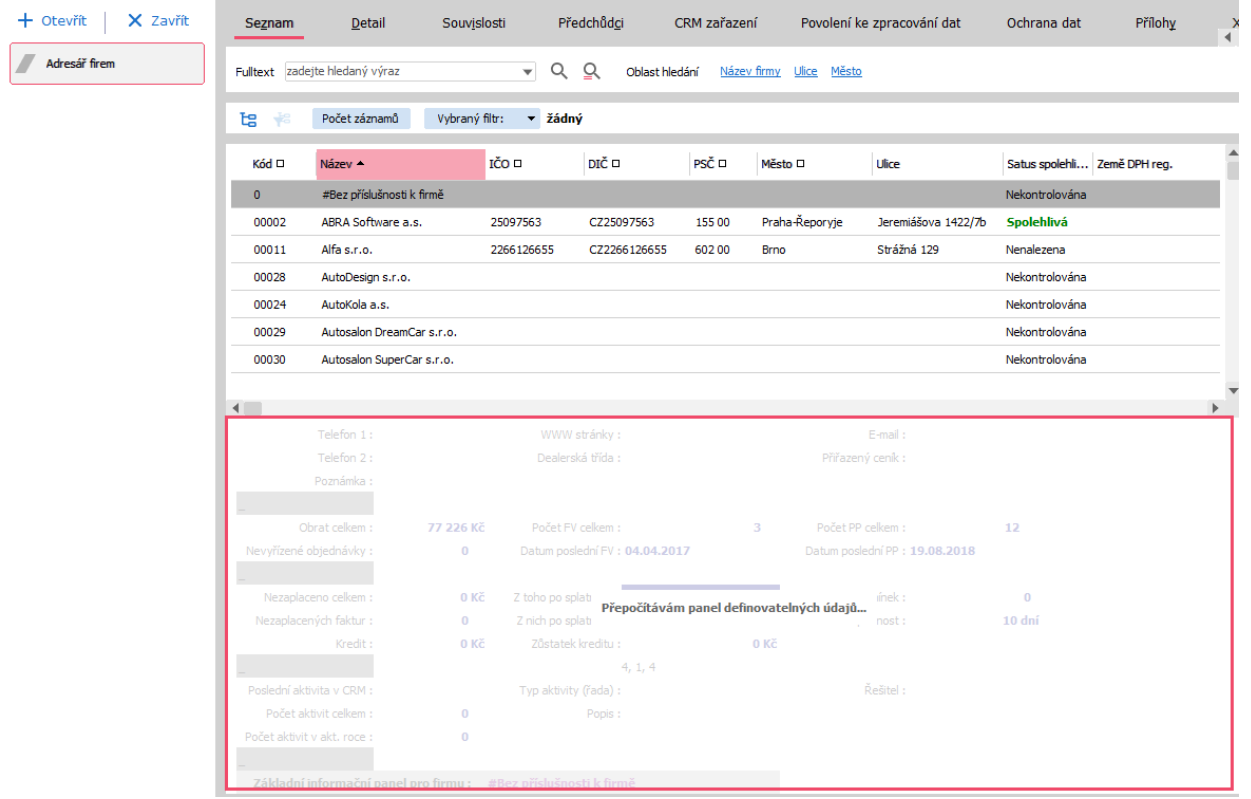

Díky podpůrným vláknům je i při složitém SQL dotazu v definovatelném panelu stále možné s ABRA Gen pracovat bez omezení. Ve chvíli, kdy se uživatel zastaví na konkrétním záznamu, jsou data načtena pro tento konkrétní záznam.

Tento nový asynchronní přístup má větší nároky na paměť klienta ABRA Gen. ABRA Gen od verze 23.2 alokuje u zákazníků s velkým počtem skriptů až 80MB paměti navíc pro jednoho klienta. Obvykle ale dojde k nárůstu menšímu.

Parametrem v NEXUS.GFG je možné ovlivnit počet podpůrných vláken (spojení). Výchozí hodnota je 1.

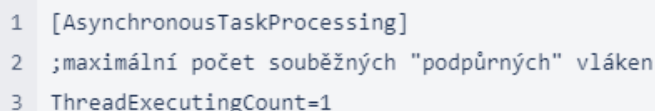

Nastavení vyššího číslo může vést k rychlejšímu výpočtu/zobrazení panelu definovatelných údajů, ale také může zvýšit zátěž databáze a způsobit další nárust paměti klienta ABRAGen.exe.

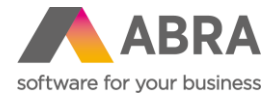

Dále byl upraven nástroj AppServerProp.exe, který nově na záložce Spojení na aplikační server zobrazuje seznam podpůrných spojení. Ten obsahuje i nový systémový řádek **Statistická data**, který slouží k zobrazení informací o již ukončených podpůrných a případně dalších spojení.

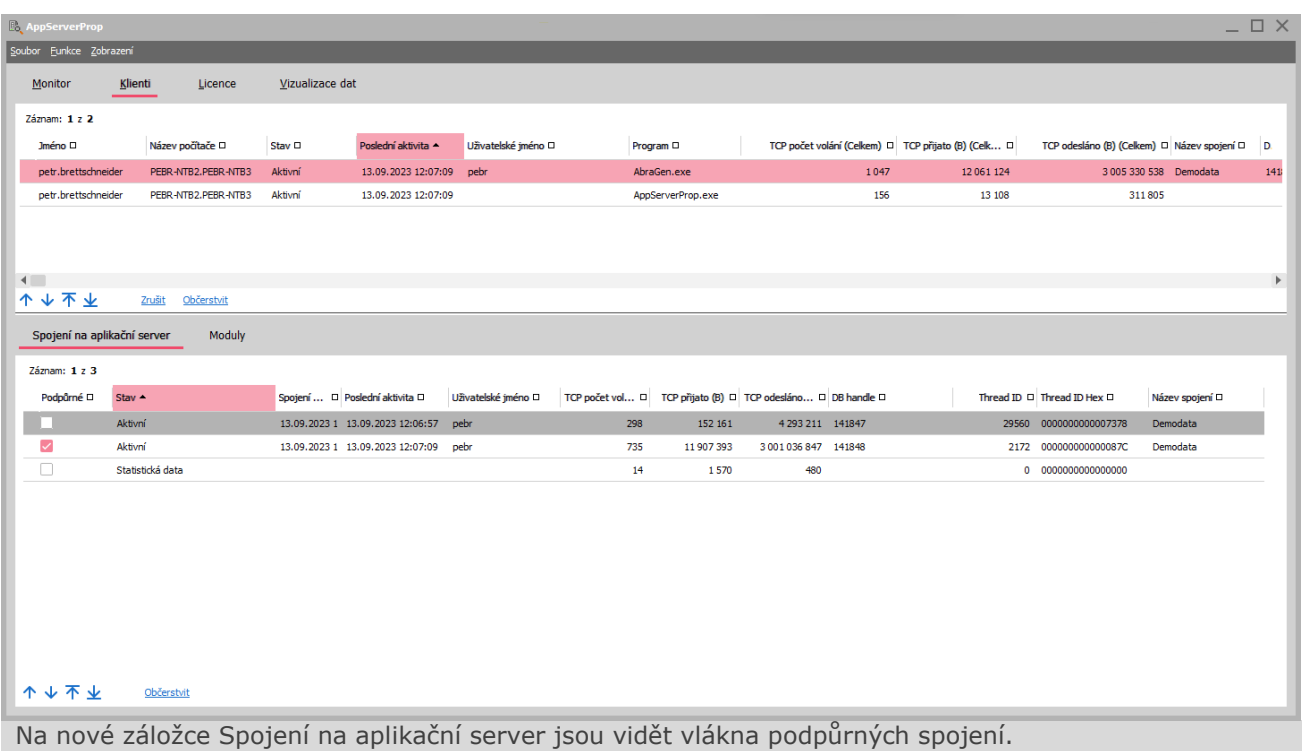

### **13. Skupinová úloha a podmínky spuštění úloh (Naplánované úlohy)**

Naplánované úlohy mají ve verzi 23.2 hned několik novinek, které vám umožní ještě lépe nastavit automatizaci a spouštění naplánovaných úloh.

První novinkou je, že na hlavičce naplánované úlohy (záložka Podmínka spuštění) můžete pomocí QR výrazů definovat podmínky spuštění úlohy. Takovou podmínkou může být třeba to, že se úloha spustí jen v případě, že například jiná úloha doběhla s chybou. Na konci tohoto bodu si uvedeme, jak lze například takovouto podmínku nastavit.

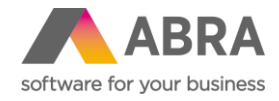

![](_page_13_Picture_59.jpeg)

Dále byl přidán nový typ úlohy s názvem **Skupinová úloha,** ve které je možné naplánované úlohy řetězit. To znamená, že lze pod tento typ úlohy zařadit více jiných naplánovaných úloh, které se vykonají v pořadí nastaveném na záložce Parametry úlohy. Největší výhodou je však to, že každá úloha má možnost se spustit/nespustit v případě, že předchozí úloha doběhla neúspěšně. Můžete tedy nastavit, zda se po neúspěchu vykonané úlohy následující úloha vykoná, přeskočí nebo se vyhodnotí výraz, na jehož základě se úloha vykoná nebo nevykoná.

![](_page_13_Picture_60.jpeg)

Typ úlohy Skupinová úloha zpracovává úlohy ze záložky Parametry úlohy, přičemž se u každé úlohy vyhodnocuje, zda doběhla úspěšně, a pokud ne, zda se má spustit úloha následující.

![](_page_14_Picture_0.jpeg)

Dílčí úlohy v rámci Skupinové úlohy se spouští pod uživatelem, kterým byla spuštěna skupinová úloha.

Aby bylo možné přidávat jednotlivé úlohy do "Skupinové úlohy", je potřeba na detailu úlohy zatrhnout pole **Určeno pro skupinové úlohy**.

![](_page_14_Picture_80.jpeg)

Následně u takových úloh není dostupná záložka Plán, jelikož se plánování provádí v rámci skupinové úlohy. V seznamu naplánovaných úloh lze vidět, která úloha je určena pro skupinovou úlohu a která nikoliv.

![](_page_14_Picture_81.jpeg)

Nový sloupec, podle kterého je na první pohled vidět, zda úloha patří pod skupinu úloh, či je samostatně.

#### **Příklad pro vyhodnocení spuštění úlohy**

Potřebujeme, aby se úloha "B" spouštěla každý pátek ve 20:00, ale jen v případě, že úloha "A" v období posledních 5 dní skončila alespoň jednou neúspěšně.

Úlohu "B" si naplánujeme, aby se spouštěla každý pátek ve 20:00, a nastavíme ji jako aktivní.

Zjistíme si ID úlohy "A" (pro náš příklad to bude "1A00000101") a následně v Hlavičce úlohy "B" použijeme QR výraz takto: **NxIntToStr(NxSQLSelect('SELECT COALESCE(Count(A.ID), 0) FROM AUTOSERVERTASKLOGS A LEFT JOIN AUTOSERVERTASKENDLOGS B ON B.TASKLOG\_ID = A.ID** 

![](_page_15_Picture_0.jpeg)

#### **WHERE (A.SCHEDULERITEM\_ID = ' + NxQuotedStr('1A00000101') + ') AND (B.FINISHEDAT\$DATE > ' + NxIntToStr(Int(NxNow) - 6) + ') AND (B.RESULTKIND = 2)')) > 0**

Ve výrazu se použije SQL, které získá počet logů, které skončily chybou (B.ResultKind=2), a datum dokončení úlohy (zalogování) B.FINISHEDAT\$DATE není starší než 5 dní.

### **14. Formátování systémových sloupců (Obecné)**

Stejně jako lze formátovat uživatelsky vytvořené sloupce, můžete nyní provádět formátování i nad systémovými sloupci. Měnit lze zarovnání, barvu, písma, barvu podkladu, případně přidat nějakou podmínku pro vyhodnocení podmíněného formátování.

Pro formátování systémových sloupců je v editoru sloupců nové tlačítko s názvem **Opravit sloupec**.

| Nastavení zobrazení sloupců<br>Vybraná definice: |                     | $\overline{\mathbf{v}}$ |             |           |     |                       | Uložit jako                                           |  |
|--------------------------------------------------|---------------------|-------------------------|-------------|-----------|-----|-----------------------|-------------------------------------------------------|--|
|                                                  | Zobr Nadpis sloupce | Šířka Typ               |             | Zobrazení | S   |                       | Přejmenovat                                           |  |
|                                                  | Číslo dokladu       |                         | 81 Tabulka  | Výchozí   | And |                       | Odstranit                                             |  |
|                                                  | Firma               | 123                     | Tabulka     | Výchozí   | And |                       |                                                       |  |
|                                                  | Datum dok.          | 80                      | Tabulka     | Výchozí   | And |                       | Výchozí<br>Т                                          |  |
| V                                                | Datum spl.          | 78                      | Tabulka     | Výchozí   | And |                       |                                                       |  |
| ◡                                                | Popis               | 239                     | Tabulka     | Výchozí   | And |                       | л                                                     |  |
| ◡                                                | Celkem bez          | 97                      | Tabulka     | Výchozí   | And |                       | Nový sloupec                                          |  |
| ▽                                                | Celkem              | 100                     | Tabulka     | Výchozí   | And |                       | Opravit sloupec<br>Smazat sloupec<br>Zobrazit sloupec |  |
| ✓                                                | Nezaplaceno         | 90                      | Tabulka     | Výchozí   | And |                       |                                                       |  |
| ◡                                                | Dobropisy           | 90                      | Tabulka     | Výchozí   | And |                       |                                                       |  |
| ◡                                                | Celkem zapl.        | 90                      | Tabulka     | Výchozí   | And |                       |                                                       |  |
|                                                  | Vytvořil            | 184                     | Tabulka     | Výchozí   | And | Odstranit formátování |                                                       |  |
|                                                  | Opravil             |                         | 184 Tabulka | Výchozí   | And |                       |                                                       |  |
|                                                  | Datum odvodu        |                         | 64 Tabulka  | Výchozí   | And | Do souboru            |                                                       |  |
|                                                  |                     |                         |             |           |     | Ze souboru            |                                                       |  |
| $\blacksquare$                                   |                     |                         |             |           | ь   |                       |                                                       |  |
|                                                  |                     |                         |             |           |     | Použít                | Storno                                                |  |

Tlačítkem Opravit sloupec je nyní možné nastavit formátování i u systémových sloupců.

K dispozici jsou dostupné volby ze záložky Formát. Z ostatních záložek nejsou volby k dispozici.

![](_page_15_Picture_9.jpeg)

Dostupné volby jsou pouze na záložce Formát. Na ostatních záložkách nejsou volby aktivní.

![](_page_16_Picture_0.jpeg)

Aby mohl uživatel takovou změnu provádět, potřebuje oprávnění. V agendě Role nebo Skupiny rolí na záložce Práva k funkcím, dále Společná nastavení a volba Obecné se nachází položka s názvem **Měnit formátování systémových sloupců**, která musí být povolena uživateli nebo skupinám rolí, které mají mít možnost měnit formátování systémových sloupců.

![](_page_16_Picture_91.jpeg)

Aby uživatel mohl formátovat systémové sloupce, musí mít tuto volbu povolenu na roli nebo skupině rolí.

# **15. Možnost vytvářet uživatelské definovatelné položky s historií kdekoliv v systému (Nástroje přizpůsobení)**

V předchozích verzích systému ABRA Gen bylo možné vytvářet uživatelsky definovatelné položky s historií pouze na těch třídách Business objektu, kde již existovala nějaká systémová položka s historií. Nyní je možné již vytvářet uživatelsky definovatelné položky s historií na libovolných třídách BO objektů v systému bez omezení.

![](_page_16_Picture_92.jpeg)

![](_page_17_Picture_0.jpeg)

# **16. Podpora pro zneplatnění tisknutých stránek (Tiskové sestavy)**

V tiskových sestavách byla rozšířena podpora pro zneplatnění tisknutých stránek (zneplatněné stránky jsou přeškrtnuté).

![](_page_17_Picture_71.jpeg)

Doposud byly automaticky zneplatněny tisknuté stránky v případě, že tisk probíhal nad Demodaty, nebo bylo ve Firemních údajích zatrženo, že se jedná o "Testovací spojení". Nově dojde automaticky ke zneplatnění u tisknutých stránek, jejichž předmětem je objekt (doklad), který podléhá schvalování, ale není ještě schválen.

Dále lze zneplatnit tisknutou stránku také prostřednictvím vlastního výrazu, který lze nastavit v konfiguraci tiskové sestavy na nově vytvořené záložce **Zneplatnění tisku**.

![](_page_17_Picture_72.jpeg)

Do okna Vlastnosti sestavy byla přidána nová záložka s názvem Zneplatnění tisku. Zde je možné zadávat podmínky, které po vyhodnocení podmínky True nebo při vrácení neprázdného řetězce tiskovou sestavu zneplatní. Příkladem může být podmínka: **if(MAIN.DC\_ConfirmationState = 2,'','Doklad není schválen (z výrazu)')** 

![](_page_18_Picture_0.jpeg)

# **17. Zasílání všech vážných chyb ABRA Gen výrobci (Telemetrie)**

ABRA Gen nově sleduje chyby zobrazené uživatelům a v pravidelných intervalech je odesílá výrobci systému.

Odesílána je pouze informace o identifikačním čísle uživatele, který tuto chybu vyvolal, typ chyby, kdy nastala, v jaké agendě nastala, celá chybová informační hláška a dodatečné informace o aktuálním spojení. Informace se průběžně zapisují do tabulky CRASHINFO a následně odesílají do telemetrie.

Informace budou výrobcem využity pro vylepšení budoucích verzi a efektivnější řešení problémů.

Odesílání nashromážděných informací lze vypnout prostřednictvím nastavení v hlavním spojení (příznak hlavního spojení je na spojení v DBAdmin.exe) v agendě Firemní údaje, záložka Parametry, kategorie Telemetrie a název parametru **Odesílání informací o chybách**.

Další informace naleznete v on-[line nápovědě pod tématem Telemetrie.](https://help.abra.eu/cs/23.2/G3/Content/Part20_Zakladni_popis_systemu/charakteristika_systemu.htm?Highlight=telemetrie)